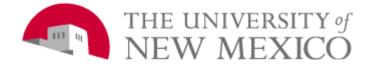

# UM8000 VOICEMAIL QUICK REFERENCE GUIDE

# Press 1 for YES, Press 2 for NO

### HOW TO INITIALIZE YOUR MAILBOX:

- 1) From your telephone Dial Voice Mail number: 699 or press VM soft key.
- 2) When prompted to enter your security code, enter default **123456**.
- 3) Voice Mail will play a Tutorial. Follow ALL instructions carefully. You will be prompted to change your security code. Your new code must be 6 digits.
- <u>4)</u> When you have successfully completed the tutorial, the system will tell you that your mailbox *"is now set up"*.

\*\*Before you hang up, Press 1 to confirm your settings.

### HOW TO RETRIEVE YOUR MESSAGES FROM YOUR TELEPHONE:

- 1) Dial Voice Mail Pilot number 699 or VM soft key on a digital phone.
- 2) When prompted, enter your password.
- 3) Press 4 to play new messages or press the NEW soft key on a digital phone.
- 4) Follow the shortcut keys after listening to your message or use the NEXT, RPLY, or DELETE soft keys.

### HOW TO RETREIVE YOUR MESSAGES FROM OFF CAMPUS:

- <u>1)</u> Dial **505-661-4699.**
- 2) When you hear the Main Voicemail Greeting, **Dial 9 & your extension**.
- 3) When prompted, enter your password.

### HOW TO RETREIVE YOUR MESSAGES FROM ANOTHER PHONE ON CAMPUS:

- 1) Dial Voice Mail Pilot number 699 or VM soft key.
  - a. If asked for a password, press # to get to Main Voicemail Greeting.
- 2) When Main Voicemail Greeting begins, **Dial 9 & your extension**.
- 3) When prompted, enter your password.
- <u>4)</u> Press 4 to play new messages.

### HOW TO LEAVE A MESSAGE FOR ANOTHER MAILBOX ON CAMPUS:

- 1) Dial Extension Number followed by 8
- 2) Record your message

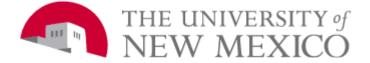

## UM8000 VOICEMAIL QUICK REFERENCE GUIDE

## **SHORTCUT KEYS:**

### FROM THE MAIN MENU

| To Check New Messages   | Press 4 |
|-------------------------|---------|
| To Leave Messages       | Press 5 |
| To Review Old Messages  | Press 6 |
| To Change Setup Options | Press 7 |

### WHILE LISTENING TO MESSAGES

| To Play Message <b>Slower</b> | Press 4 |
|-------------------------------|---------|
| To Play Message <b>Faster</b> | Press 6 |
| To Back Up                    | Press 7 |
| To Pause                      | Press 8 |
| To <b>Resume</b>              | Press 8 |

### AFTER LISTENING TO MESSAGES

| To <b>Repeat</b> the message           | Press #        |
|----------------------------------------|----------------|
| To <b>Save</b> a Message <b>as New</b> | Press <b>O</b> |
| To <b>Reply</b> to a Message           | Press 4        |
| To <b>Delete a Message</b>             | Press 6        |
| To <u>Save a Message</u>               | Press 7        |
| To Hear Time/Date                      | Press 8        |
| To <b>Re-Direct</b> a message          | Press 9        |

#### HELPFUL SHORTCUTS AFTER LOG IN

| To record <b>standard greeting</b>                        | Press <b>746</b> |
|-----------------------------------------------------------|------------------|
| To record alternate greeting                              | Press 747        |
| To <b>switch</b> between standard and alternate greetings | Press 745        |
| To change <b>security code</b>                            | Press 774        |
| To change your <b>recorded name</b>                       | Press 775        |
| To <b>add</b> (create) a <b>message group</b>             | Press 754        |
| To edit a message group                                   | Press <b>755</b> |